**in**

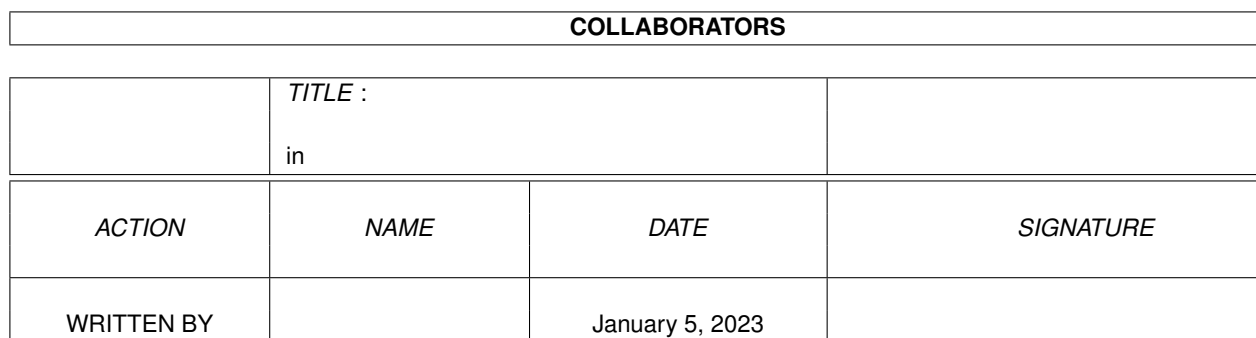

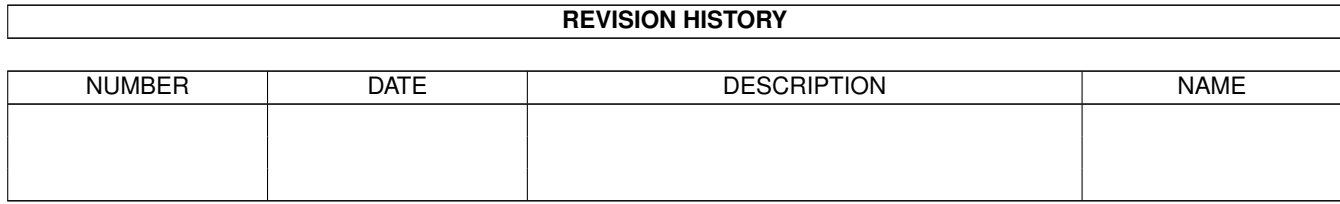

# **Contents**

#### $1$  in

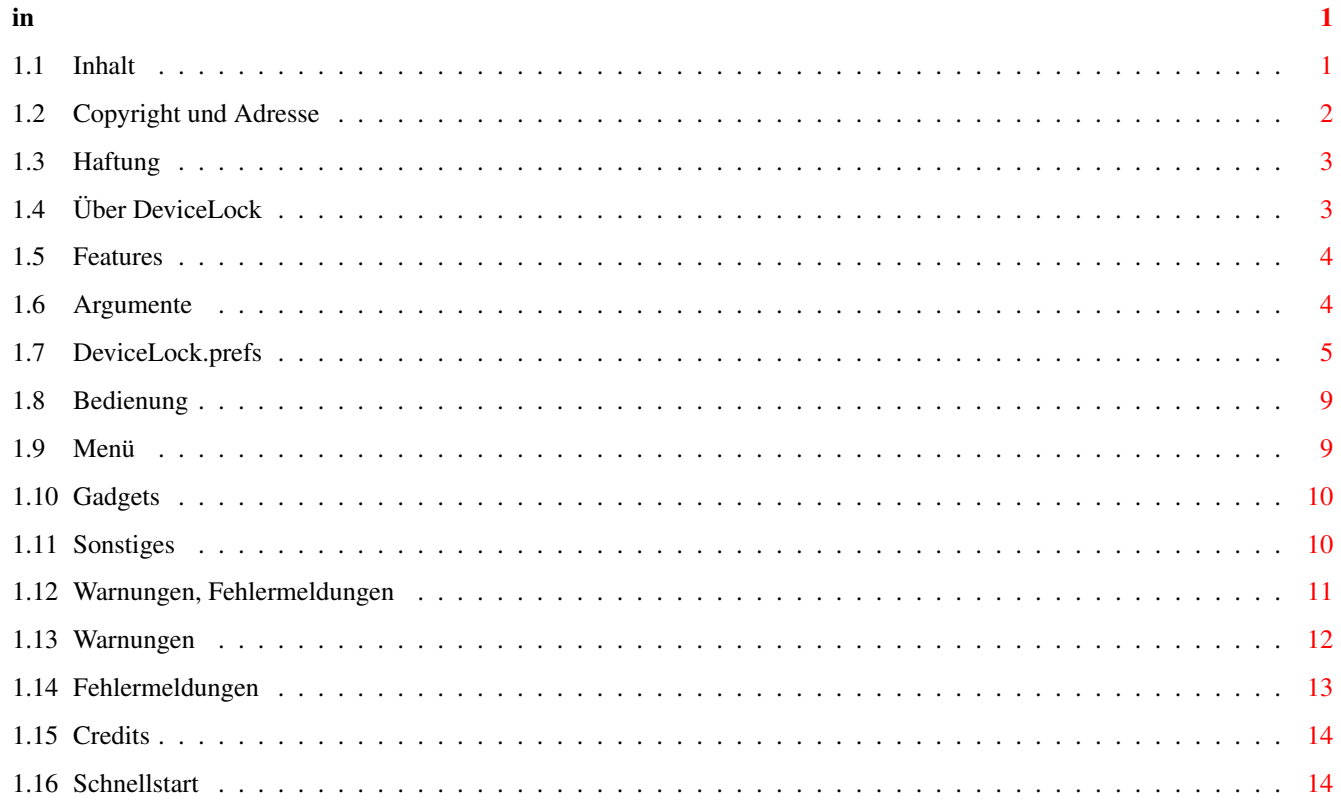

## <span id="page-3-0"></span>**Chapter 1**

## **in**

#### <span id="page-3-1"></span>**1.1 Inhalt**

Anleitung zu DeviceLock Version 1.0 ======================================= Was ist DeviceLock ? Kurz gesagt: Eine grafische Oberfläche mit Hotkey-Unterstützung für das CLI-Programm LOCK. DeviceLock bietet also die Möglichkeit, Schreibzugriffe auf Laufwerke zu sperren. Es kann sowohl über ein Window, als auch über Hotkeys bedient werden. Benötigt 2.04 oder höher. Es werden einige Funktionen von 2.1 oder 3.x unterstützt. Näheres siehe Features . Inhalt Die mit ! gekennzeichneten Kapitel sollte jeder lesen (auch Anleitungsmuffel). Wer das Programm mal kurz testen will, sollte unbedingt Schnellstart lesen. ! Copyright Copyright-Notiz ! Haftung Haftungsausschluß Über DeviceLock Features Programmfeatures Argumente CLI/WB-Argument

!

Prefs Aufbau der Preferences

Bedienung & mehr Bedienung, Tips, Hinweise

Requester

Credits Danksagungen

--->

Schnellstart Das Wichtigste in Kürze

#### <span id="page-4-0"></span>**1.2 Copyright und Adresse**

Copyright

DeviceLock, © 1991-93 by Thomas Wagner, Pyrbaum [tom].

Das Paket darf nur auf Disks oder anderen Medien veröffentlicht werden, die frei kopiert werden dürfen bzw. kostenlos zugänglich sind (PD-Disks, Mailboxen). Eine Veröffentlichung auf AMOK und FISH wird hiermit ausdrücklich genehmigt.

Jegliche kommerzielle Nutzung des Pakets, der Sourcen oder Teile des Pakets oder der Sourcen ist ausdrücklich UNTERSAGT.

Eine Veränderung des Programs ZUM PERSÖNLICHEN BEDARF ist gestattet, die Veröffentlichung des veränderten Programms oder der Sourcen NUR NACH VORHERIGER Absprache mit dem Autor. Das soll den Wildwuchs etwas verhindern, da ich das Programm mit Sicherheit weiterentwickelt werde (die Frage ist nur wie schnell).

Sollte jemand Verbesserungsvorschläge haben oder Bugs auftreten, schickt mir doch bitte einen entsprechenden Report (Adresse siehe unten). Auch Kataloge und Anleitungen in anderen Sprachen sind mir jederzeit willkommen. Wird eine Antwort gewünscht, bitte einen adressierten und frankierten Rückumschlag beilegen.

Das Grundpaket besteht aus folgenden Teilen: - DeviceLock

- deutsch/DeviceLock.guide
- english/DeviceLock.guide
- DeviceLock.prefs
- Catalogs/deutsch/DeviceLock.catalog
- DeviceLock.cd

Dieses Grundpaket muß sich vollständig auf allen Veröffentlichungen befinden.

Alle anderen Teile (Oberon-Source, ... ) sind optional.

Das Copyright der importierten Module wird von diesen

Copyright-Bestimmungen nicht betroffen und dieses ist in jedem Falle gesondert zu beachten!

Adresse

Thomas Wagner Mühlenweg 7 90602 Pyrbaum

Deutschland

#### <span id="page-5-0"></span>**1.3 Haftung**

Haftung

Der Autor schließt jede Haftung für Schäden aus, die direkt oder indirekt aus dem Programm entstehen. Außerdem gewährt er keinerlei Garantie auf die Funktionsfähigkeit oder Effizienz des Programms.

Die Benutzung des Programms erfolgt auf eigene Gefahr!

(Dieser Kram klingt jetzt zwar schlimm, aber ich sehe es nicht ein, warum ich bei einem evtl. auftretenden Fehler für ein Programm haftbar gemacht werde, für das ich keinen Pfennig Geld verlange.)

Es könnte sein, daß es Programme gibt, die allergisch darauf reagieren, wenn sie keine Schreiberlaubnis erhalten sollten. Man sollte das vorher bei seinen wichtigsten Programmen ausprobieren. Das gilt auch für das Verhalten, wenn zuerst gelockt war, der Betriebssystemrequester (... ist schreibgeschützt) erscheint, dann unlockt wird und dann der Requester mit "Nochmal versuchen" beantworten wird. Ich habe zwar bis jetzt jedoch damit noch keine Probleme gehabt, aber sicher ist sicher.

#### <span id="page-5-1"></span>**1.4 Über DeviceLock**

Über DeviceLock

Mich hat es schon immer gestört, daß man mal kurz ein Icon von einem Programm angeklickt hat, um es auszuprobieren, und plötzlich merkte man, daß es ein Skript aufruft, das einem allen möglichen Kram auf die System-Partition schreibt. Später stellte ich fest, daß das Programm uninteressant ist und mußte mir mit Hilfe des Skripts wieder die ganzen Programmteile, Libraries, usw. zusammensuchen und löschen.

Eine weitere Unsitte von manchen Programmen ist, daß sie gleich beim ersten Start ihre Konfiguration dauerhaft in ENVARC: speichern wollen, ohne vorher zu fragen.

Daher habe ich diese Partition mit LOCK schreibgeschützt. Da man aber nur sehr schwer auf einen Blick feststellen konnte, ob eine Partition geschützt war oder nicht, schrieb ich die erste Version von DeviceLock. Sie zeigte

nur an, welche Partition geschützt war und welche nicht.

Später wurde DeviceLock stufenweise immer weiter ausgebaut: Commodity, HotKeys, besseres Prefs-File,... ich hoffe, man merkt dem Code diese Stöpselei nicht allzusehr an ;-)

Momentan besitzt DeviceLock den Status:

"Funktioniert für mich (mehr als) zufriedenstellend"

#### <span id="page-6-0"></span>**1.5 Features**

Features:

- \* DeviceLock ist ein Commodity
- \* Das Programm paßt sich an den eingestellten Font an.
- \* Ab 2.1 wir LOCALE unterstützt. Der entsprechende Katalog muß in das richtige Verzeichnis kopiert werden: der deutsche Katalog gehört z.B. in LOCALE:catalogs/deutsch (vorher wird allerdings noch in PROGDIR:catalogs/deutsch gesucht. Bei 2.04 werden alle Texte leider nur in englisch angezeigt.
- \* Ab 3.0 wird die Größe der Checkbox-Gadgets an die Fonthöhe angepaßt (unter 2.x leider nicht möglich).
- \* Ab 3.0 wird SizeOnlyZoom unterstützt (wenn gewünscht).
- \* Für die Requester wird die reqtools.library (© by Nico François) verwendet, falls V38 oder höher vorhanden ist.
- \* Steuermöglichkeiten über HotKeys

#### <span id="page-6-1"></span>**1.6 Argumente**

Starten von DeviceLock

Man kann DeviceLock sowohl vom CLI als auch per Workbench starten. Wem das Programm gefällt: Am besten gleich in die WBstartup. Das Flag DONOTWAIT ist bereits gesetzt. Die benötigten Prefs sind am besten in ENVARC: aufgehoben.

Das Template ist:

SETTINGS/K,PS=PUBSCREEN/K,NOWARNINGS/S,TOOLPRI/N/K, CX\_PRIORITY/N/K,CX\_POPUP/K,CX\_POPKEY/K

Das gilt sowohl für das CLI, als auch als Tooltypes für die WB.

SETTINGS/K \$^1\$

Eine alternativ zu ladende Konfigurations-Datei. Der Name ist hier beliebig. PS=PUBSCREEN/K \$^2\$ Pubscreen, auf dem das Fenster geöffnet werden soll. NOWARNIGS/S Es wird darauf verzichtet, Warnungen auszugeben. TOOLPRI/N/K (\$^3\$) Priorität für DeviceLock. Der Wert sollte mit Bedacht gewählt werden. DEFAULT 1. CX\_PRIORITY/N/K Priorität als Commodity. Wollen zwei Programme denselben Hotkey abfangen, so erhält derjenige mit der höheren Priorität den Hotkey zuerst (und damit meist auch als einziger). CX\_POPUP/S \$^2\$ Soll das Fenster geöffnet werden? CX\_POPKEY/K \$^2\$ Hotkey zum Öffnen und Schließen des Fensters. CLI \$^3\$ Die WB bringt einen Requester zur Parameter-Abfrage für den CLI-Start. Achtung: Ist diese Option gesetzt, so werden die anderen ToolTypes ignoriert! DONOTWAIT \$^3\$ Muß gesetzt sein, wenn man DeviceLock in die WBstartup kopieren will. Beim mitgelieferten DeviceLock.info bereits gesetzt. \$^1\$ DEFAULT: DeviceLock.prefs; Suchreihenfolge: - augenblickliches Verzeichnis - ENV: - Verzeichnis, in dem sich das Programm befindet \$^2\$ Diese Einstellungen sind normalerweise in DeviceLock.prefs festgelegt. Werden sie als CLI-Argumente oder als WB-Tooltypes angegeben, so wird die

\$^3\$ Diese Optionen werden von der Workbench zur Verfügung gestellt und bearbeitet.

entsprechende Festlegung in DeviceLock.prefs überschrieben!

#### <span id="page-7-0"></span>**1.7 DeviceLock.prefs**

DeviceLock.prefs

WICHTIG:

Das mitgelieferte DeviceLock.prefs muß an die eigenen Bedürfnisse angepaßt werden. Unter einer Standard-WB2.x sollte es jedoch ohne Änderungen (unter WB 3.0 mit geringen Anpassungen: WB\_2.x durch den Laufwerksnamen des

System-Laufwerks ersetzen) zum Probebetrieb lauffähig sein.

Die wichtigsten Erklärungen finden sich als Kommentare in DeviceLock.prefs und die meisten Funktionen des Programms sind offensichtlich.

Kommentare kann man in die Konfigurations-Datei einfügen durch:

- SPACE in der ersten Spalte;
- ";" Alles ab ";" zählt als Kommentar
- Leerzeilen zur Steigerung der Übersichtlichkeit zählen auch als Kommentare

Die Groß-/Kleinschreibung ist bei allen Optionen und dem Versions-String egal.

Aufbau:

In der ersten Zeile muß sich eine gültige Versionsangabe für DeviceLock.prefs Version 1 befinden (nach Commodore-Norm; beim Datum kann man ruhig schludern, das Datum interessiert DeviceLock nämlich nicht; auch die Revision kann man nach Belieben ändern). In welcher Spalte die Versionsangabe startet ist egal, aber sie muß als Kommentar markiert sein (siehe Beispiel).

Beispiel: ;\$VER DeviceLock.prefs 1.45 (23.3.90)

Danach folgen die Optionen in (fast) beliebiger Reihenfolge. Die Ausnahmen sind: DeviceName, PrintName, Passkey, Lock, HotKey. Sie bilden eine spezielle zusammengehörige Gruppe.

Der Aufbau ist für alle Optionen gleich:

Optionsname=Angabe

Der Optionsname muß in der ersten Spalte beginnen, danach kommt das = (ohne Space) dann die Angabe (wieder ohne Space). Alles was zwischen dem = und dem Zeilenende oder einem Kommentar (;) steht zählt als Angabe. Es wird jedoch rechts zentriert, d.h. die rechten Spaces werden entfernt.

Wird eine Option nicht angegeben so gilt der Defaultwert (soweit vorhanden). Bei BOOLEAN-Werten kann man Yes (kurz Y) oder No (kurz N) eingeben.

Jetzt erst einmal die "normalen" Optionen. Sollte eine dieser Optionen mehrfach angegeben sein, so zählt nur die letzte Angabe.

```
LeftEdge
  Linker Rand
  Default = 0TopEdge
  Oberer Rand
  Default = 0LeftEdgeZoomed
  Linker Rand für gezoomtes Fenster
  Default = 0
```
TopEdgeZoomed Oberer Rand für gezoomtes Fenster  $Default = 0$ OpenWindow Soll das Fenster beim Start geöffnet werden? Entspricht dem CLI/WB-Argument CX\_Popup. CX\_Popup überschreibt OpenWindow! Default=Yes OpenZoomed Soll das Fenster gezoomt sein? Auch möglich mit OpenWindow=No; dann wird beim Öffnen des Fensters per HotKey das Fenster gezoomt sein. Default=No CheckTime DeviceLock prüft in regelmäßigen Abständen, ob sich was am Status der Laufwerke geändert hat und aktualisiert die Anzeigen. Der Wert gibt die Sekunden zwischen den Überprüfungen an. Default=5 KeyLock \$^1\$ Wenn der HotyKey gedrückt wird, der durch diesen String definiert ist, so werden alle Laufwerke schreibgeschützt. kein Default, d.h. nicht angegeben = nicht vorhanden KeyWindow \$^1\$ Wenn der HotyKey gedrückt wird, der durch diesen String definiert ist, so wird das Fenster geöffnet oder geschlossen (je nachdem). Wird hier nichts angegeben, so kann das Fenster nur über Exchange geöffnet werden! Entspricht dem CLI/WB-Argument CX\_Popkey. CX\_Popkey überschreibt KeyWindow! kein Default, d.h. nicht angegeben = nicht vorhanden KeyFront \$^1\$ Wenn der HotyKey gedrückt wird, der durch diesen String definiert ist, so versucht DeviceLock sein Fenster auf dem vordersten Screen zu öffnen. Das funktioniert nicht, wenn es 1. kein PubScreen ist 2. er sich gerade im Privat-Modus herumtreibt Sollte es nicht gelingen, wird das Fenster auf dem DefaultPubScreen geöffnet. kein Default, d.h. nicht angegeben = nicht vorhanden PubScreen Name des PubScreens, auf dem DeviceLock zu Beginn aufgehen soll. Selben Einschränkungen wie bei KeyFront. kein Default d.h. nicht angegeben = wird auf DefaultPubScreen geöffnet LockString Der String mit dessen Hilfe der ausführbare Befehl zum LOCKen gebastelt wird. Er muß zweimal %s enthalten. Aus "lock %s on %s" wird dann z.B. "lock Work: on DasIstMeinPaßWort" Default = "lock %s on %s" (eine Änderung sollte eigentlich nicht nötig sein, aber wer weiß ...)

UnlockString

Der String mit dessen Hilfe der ausführbare Befehl zum UNLOCKen gebastelt wird. Er muß zweimal %s enthalten. Aus "lock %s off %s" wird dann z.B. "lock Work: off DasIstMeinPaßWort" Default = "lock %s off %s" (eine Änderung sollte eigentlich nicht nötig sein, aber wer weiß ...) SizeOnlyZoom Wenn das auf Yes gesetzt wird, so erfolgt beim Drücken des Zoom-Gadgets nur eine Größenveränderung, aber das Fenster behält (soweit möglich) seinen linken und oberen Rand. Diese Option zeigt nur mit OS Version 3.0 oder höher Wirkung. Default=Yes, wenn OS 3.0 oder höher No, sonst UnlockBeep Um ein versehentliches UNLOCKen eines Laufwerks zu verhindern, kann mit dieser Option bei jedem Druck auf ein UNLOCK-HotKey ein DisplayBeep aktiviert werden. Default=Yes LockAllBeep Wenn eingeschaltet, wird bei jedem Druck auf den Hotkey, der alle Laufwerke sperrt, ein DisplayBeep ausgeführt. Achtung: Wenn UnlockBeep und LockAllBeep aktiviert ist, kann man jedoch ein LockAll und Unlock nicht mehr unterscheiden! Default=No Die beiden folgenden Optionen werden zwar schon erkannt, und auch ausgewertet, aber sie haben (noch) keinerlei Funktion. Deswegen werden sie hier auch nicht weiter erklärt. NotifyDL RemPosition Jetzt zu den Spezialoptionen: Devicename Sie reserviert Speicherplatz für die Daten zu einem Laufwerk, und belegt die restlichen Spezialoptionen mit ihren Default-Werten. Diese Option muß mindestens einmal angegeben werden (es ist schließlich der Zweck dieses Programms Laufwerke zu "verwalten"). Sie muß auch mindestens einmal vor den folgenden Optionen angegeben werden, um anzugeben auf welches Laufwerk sich die Änderungen beziehen. Sollte einer der anderen Spezialoptionen vorher angegeben werden, so wird er ignoriert. Diese Option kann beliebig oft angegeben werden, ohne den vorherigen Wert zu überschreiben. Dieser Wert ersetzt das erste %s im (Un)LockString. KEIN DEFAULT MÖGLICH Mit diesen kann man jetzt die Default-Werte des gerade erzeugten Laufwerks verändern: PrintName Der Name, der neben dem Checkbox erscheint. Default=<Devicename>

PassKey Das Paßwort, mit dem das Laufwerk geschützt werden soll. Ersetzt das zweite %s im (Un)lockString. kein Default Lock Soll das Laufwerk beim Starten des Programms geLOCKt werden? Default=Yes HotKey \$^1\$ Wenn der HotyKey gedrückt wird, der durch diesen String definiert ist, so wird dieses Laufwerke UNLOCKt. kein Default, d.h. nicht angegeben = nicht vorhanden \$^1\$ Welche Bezeichnungen für die HotKeys verwendet werden dürfen, hängt von

```
der verwendeten Betriebsystemversion ab. Näheres steht in der
Dokumentation zum Rechner. Typische Beispiele finden sich im
mitgelieferten DeviceLock.Prefs.
```
#### <span id="page-11-0"></span>**1.8 Bedienung**

Bedienung:

Hier in Stichpunkten die Bedienung des Programms:

Allgemein: Die angegebenen Texte beziehen sich auf die deutsche Version. Je nach den vorhandenen Einstellungen und Gegebenheiten kann ein entsprechender Text in englisch oder einer anderen Sprache erscheinen.

Menü

Gadgets

Sonstiges

### <span id="page-11-1"></span>**1.9 Menü**

Das Menü:

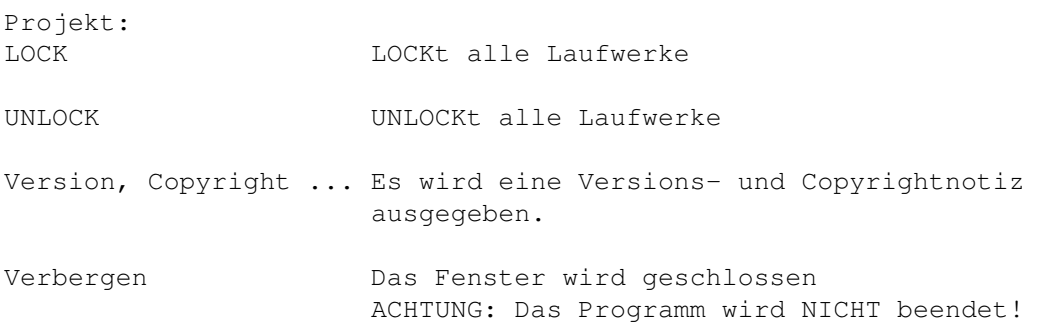

Beenden ... Beendet nach Sicherheitsabfrage. Sind alle Laufwerke UNLOCKt, so erscheint keine Sicherheitsabfrage! Dieser Requester bietet außerdem die Möglichkeit, den Schreibschutzstatus beizubehalten (VORSICHT!).

#### <span id="page-12-0"></span>**1.10 Gadgets**

Gadgets:

CLOSE: Das Fenster wird geschlossen ACHTUNG: Das Programm wird NICHT beendet.

LOCK: Alle Laufwerke werden geLOCKt.

Die einzelnen Checkboxes dienen zum (UN)LOCKEN der einzelnen Laufwerke. Ein Haken bedeutet, daß das Laufwerk geLOCKt ist.

Ist ein Checkbox-Gadget gerastert (ghosted), so ist das entsprechende Laufwerk nicht ansprechbar.

#### <span id="page-12-1"></span>**1.11 Sonstiges**

Sonstiges:

- \* Ist das Fenster geZOOMt, so paßt sich die Breite an die Zahl der Laufwerke an (im Titel werden max. 20 Laufwerke angezeigt). Im Titel erscheint in der Reihenfolge der Laufwerke der Status: + Schreiben möglich (UNLOCK) - Schreibgeschützt (LOCK)
	- · Nicht ansprechbar
- \* Wird in das Fenster (nicht auf ein Gadget oder das Menü) mit der linken Maustaste gedrückt, so werden alle Laufwerke erneut überprüft.
- \* Ist das Fenster aktiviert, so erfolgt KEINE automatische Laufwerks-Überprüfung und auch damit auch kein Aktualisierung der Gadgets und des Titels (Ausnahmen: LOCKALL, Menu-Auswahl und linke Maustaste). Das hat den Grund, daß es Probleme gibt, wenn man ein Checkbox-Gadget drückt und währenddessen die automatische Überprüfung erfolgt.
- \* Wird DeviceLock über Exchange abgebrochen, so werden alle Laufwerke UNLOCKt (keine Abfrage).
- \* Eine Aktivierung über Exchange (Show Interface) holt sowohl den Bildschirm als auch das Fenster nach vorne und falls das Fenster gezoomt ist, wird es vergrößert.
- \* Alle Hotkeys funktionieren natürlich auch dann noch, wenn das Fenster geschlossen ist ...

\* Max.Werte:

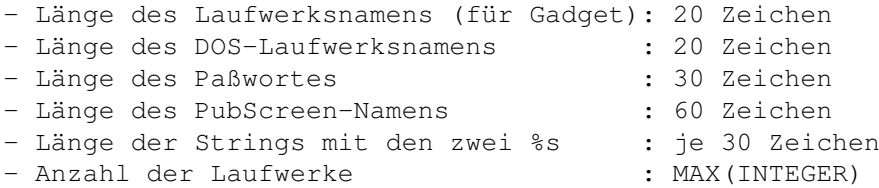

Sollten die Werte überschritten werden, so erfolgt eine Warnung und der String wird automatisch gekürzt.

ACHTUNG: Wer das Programm neu compilieren will, benötigt die Oberon Interfaces für Betriebssystem 3.x!

#### Hinweise

- \* Wird ein weiteres DeviceLock gestartet, während noch ein anderes DeviceLock läuft, so wird das Fenster des alten geöffnet (wie bei Show Interface durch Exchange) und das neue sofort beendet! (Standardverhalten bei Commodities mit Fenster)
- \* Daß der String "All rights reserved." im Screentitel nicht lokalisiert ist, ist KEIN Versehen!
- \* Es wurden zwar extra Features eingebaut, um auch die volle Funktionalität für entfernbare Medien (Diskettenlaufwerke, ...) zu gewährleisten, das Programm ist jedoch in erster Linie für feste Medien (Festplatten) gedacht.
- \* Das Programm kann zwar verhindern, daß BILLIGST-Viren irgendwas auf die Festplatte schreiben (SOLANGE SIE GELOCKT IST), ist jedoch weder dafür gedacht, noch besonders dafür geeignet!

#### Tips

- \* Lock (CLI-Befehl) resident laden. Dann wird er schneller ausgeführt.
- \* Optionen im Prefs-File, die mit der Vorgabe (Default) übereinstimmen, weglassen. Das verkürzt das File und verkürzt zudem die Ladezeit (je weniger Optionen abgearbeitet werden müssen, desto schneller).
- \* Kommentare und unnötige Spaces nach den Optionen weglassen. Das verkürzt das File und verkürzt zudem die Ladezeit.

#### <span id="page-13-0"></span>**1.12 Warnungen, Fehlermeldungen**

Warnungen, Fehlermeldungen

Allgemein: Die angegebenen Texte beziehen sich auf die deutsche und die englische Version. Sollte nur ein String angegeben sein, so sind beide identisch. Je nach den vorhandenen Einstellungen und Gegebenheiten kann ein entsprechender Text in einer anderen Sprache erscheinen.

Warnungen

Fehler

#### <span id="page-14-0"></span>**1.13 Warnungen**

Warnungen:

Allgemein: Warnungen beenden das Programm nicht automatisch. Evtl. bietet ein Requester die Möglichkeit zum Abbruch.

Bei folgenden Warnungen stehen diese Alternativen zur Auswahl:

```
Weiter
           Proceed
              Das Programm läuft weiter.
           Keine weiteren Warnungen
           No further warnings
              Das Programm läuft weiter und weitere Warnungen
              werden unterdrückt.
           Beenden
           Quit
              Das Programm wird beendet.
Kann '<HotKey>' nicht benutzen
Cannot add '<HotKey>'
     Aus irgendeinem Grund funktioniert <HotKey> nicht. Erscheint z.B.
     wenn kein Speicher angefordert werden konnte.
'<HotKey>' ist kein gültiger Tastenbefehl
'<HotKey>' is not a valid hotkey
     Die Beschreibung für <HotKey> ist keine gültige
     Tastenbeschreibung.
Zeichenkette war zu lang. Gekürzt auf '<String>'
Original string was too long, stripped down to '<String>'
     Einer der Zeichenketten für die eine Maximalwert existiert
     \left(Max.Werte
                ) ist zu lang und wurde auf den angegebenen Wert gekürzt.
Konvertierung von '<...>' in Zahl fehlgeschlagen. Ich setzte den Wert auf 0.
Converting '<...>' into number failed. Treated as 0.
     <...> ist entweder keine Zahl, oder ist zu groß. Der entsprechende
     Wert wird auf 0 gesetzt.
Ich kann den BOOLEAN-Wert '<...>' nicht interpretieren.
  Ich setzte den Wert auf FALSE.
I cannot interpret BOOLEAN value '<...>'. Treated as FALSE.
     Es werden nur Y und N (auch kleingeschrieben) als Angaben erkannt. Der
     entsprechende Wert wird auf FALSE gesetzt (also auf No).
'<...>' hat ein ungültiges Format. Diese Zeile wird ignoriert.
'<...>' invalid format. These line is ignored.
     Es fehlt das '=' oder hinter dem '=' steht keine Angabe.
```
Unbekannte Option '<...>'. Unknown option '<...>'. Eine Optionszeile ist zwar korrekt aufgebaut, aber die Option <...> ist unbekannt. Diese Warnungen (bezeichnet als "Probleme") können vom Benutzer nur zur Kenntnis genommen werden. Sie können NICHT unterdrückt werden: Kann '<Laufwerk>' nicht LOCKen Can't lock '<Device>' Der "LOCK ON"-Befehl wurde zwar ausgeführt, aber aus irgendeinem Grund ist das Laufwerk nicht geLOCKt. Das passiert z.B. bei Laufwerken, die das Lock-Packet nicht unterstützen (Ram-Disk). Kann '<Laufwerk>' nicht UNLOCKen Can't unlock '<Device>'

Der "LOCK OFF"-Befehl wurde zwar ausgeführt, aber aus irgendeinem Grund ist das Laufwerk immer noch geLOCKt. Das passiert z.B., wenn das Laufwerk schon mit einem anderen Paßwort gelockt ist.

#### <span id="page-15-0"></span>**1.14 Fehlermeldungen**

Fehler:

Fehler führen Abbruch des Programms. Sie können vom Benutzer nur zur Kenntnis genommen werden.

<PROCEDURE> fehlgeschlagen <PROCEDURE> failed Aus irgendwelchen Gründen ist (die interne) <PROCEDURE> fehlgeschlagen. Meist ist mangelnder Speicher der Grund. Bei extremen Speichermangel erscheint nicht mal mehr dieser Requester!

Kann »lock ... on« nicht ausführen Can't execute »lock ... on« Der Befehl "LOCK ON" kann nicht ausgeführt werden.

Kann »lock ... off« nicht ausführen Can't execute »lock ... off« Der Befehl "LOCK OFF" kann nicht ausgeführt werden.

Die angegebenen Settings sind keine »DeviceLock.Prefs«. Specified settings are no »DeviceLock.Prefs«. Ein als Argument übergebenes Konfigurations-File ist kein richtiges Konfigurationfile, d.h. die geforderte Versionszeile ist nicht vorhanden, steht nicht in der ersten Zeile oder ist falsch aufgebaut.

Kann die angegebenen Settings nicht finden/lesen I can't find/read given settings Ein als Argument übergebenes Konfigurations-File existiert nicht oder ist lesegeschützt.

Kein gültiges »DeviceLock.Prefs« im Pfad. No valid »DeviceLock.Prefs« in path. Es wurde zwar eine File mit dem Namen »DeviceLock.Prefs« gefunden,

aber es war kein richtiges Konfigurationfile, d.h. die geforderte Versionszeile ist nicht vorhanden, steht nicht in der ersten Zeile oder ist falsch aufgebaut. Kann »DeviceLock.Prefs« im Pfad nicht finden. I can't find »DeviceLock.Prefs« in path. Im Suchpfad (current dir, ENV:, PROGDIR:) kann kein Konfigurations-File gefunden werden. Probleme bei der Auswertung der Tooltypes Some Problems while reading ToolTypes Aus irgendeinem Grund kann das Modul WBReadArgs die Tooltypes nicht auswerten. Das passiert z.B., wenn statt eines Zahlenwertes ein String eingegeben wurde. Kein Laufwerksangaben No drive specifications in settings Es existiert zwar ein (gültiges) Konfigurations-File, aber

```
1.15 Credits
```
Dank an (alphabetisch):

es gibt keine Laufwerksdaten.

```
Freddy
   für Anregungen zur Verbesserung des Programms. Ist DeviceLock-Tester.
  Verwendet das Programm sogar!
hartmut
^ das IST KEIN Schreibfehler
 für Tips, die moralische Unterstützung und sein Know-How. Er hat
 mich auch dazu gedrängt, das Programm endlich zu veröffentlichen.
und natürlich an folgende Personen (Reihenfolge ausgewürfelt ;-) )
+---------+-------------------+------------------------------------
| Progr. | catcompMO | Oliver Knorr [olk]
| Module | HotKey.mod | Thomas Igracki
| Module | PrintF.mod | Volker Rudolf
| Module | MoreIntuition.mod | Michael Hohmann [mick]
| Module | ReqTools.mod | Kay Bolay [kay]
| Library | reqtools.library | Nico François
| Module | WBReadArgs.mod | hartmut Goebel [hG]
+---------+-------------------+------------------------------------
```
#### <span id="page-16-1"></span>**1.16 Schnellstart**

Schnellstart:

Auch für die Schnellstarter:

DeviceLock, © 1991-93 by Thomas Wagner, Pyrbaum [tom].

näheres siehe

Copyright Der Autor schließt jede Haftung für Schäden aus, die direkt oder ← indirekt aus dem Programm entstehen. Außerdem gewährt er keinerlei Garantie auf die Funktionsfähigkeit oder Effizienz des Programms.

Die Benutzung des Programms erfolgt auf eigene Gefahr!

näheres siehe

Haftung

Wer sich fit genug fühlt, es gleich zu probieren:

Kopiere DeviceLock (mit DeviceLock.info) nach WBstartup und DeviceLock.Prefs nach ENVARC: und ENV: Oft muß DeviceLock.prefs noch an die Systemverhältnisse angepaßt werden. Die wichtigsten Erklärungen dazu finden sich als Kommentare in DeviceLock.prefs und die meisten Funktionen des Programms sind offensichtlich.

Ein Versuch schadet jedoch nichts, d.h. wenn die mitgelieferte Konfiguration abolut nicht mit dem System übereinstimmt, erschienen alle Checkbox-Gadgets gerastert (ghosted). Spätestens dann sollte man DeviceLock.prefs ändern (siehe

> DeviceLock.prefs )

Wichtig für Testbetrieb: Den Schreibschutz der Laufwerke aufheben, wenn man Devicelock verläßt (d.h. über Exchange abbrechen oder UNLOCK bei der Sicherheitsabfrage eingeben), sonst bleiben die Laufwerke evtl. schreibgeschützt (und zwar mit dem Paßwort aus DeviceLock.prefs!).